## **Aircraft max range alert**

We have added an alert where if the max range of the aircraft is exceeded.

In order to get the warning working you need to make sure that the following fields are filled in in the Fleet section:

- **Capacity**
- **Max range with PAX**
- **Max range without PAX**
- **Aircraft Speeds**

When adding a flight Leon will warn you if the distance has been exceeded if:

- field 'Distance' is filled in when adding a flight, and higher than max range for the aircraft
- field 'Distance' is left empty or 0 inserted. In this case Leon will recalculate time of the flight into the distance based on the 4 values listed above.

If the range is exceeded Leon will also mark the aircraft yellow in the SCHEDULE view.

From: <https://wiki.leonsoftware.com/> - **Leonsoftware Wiki** Permanent link: **<https://wiki.leonsoftware.com/updates/schedule-we-have-added-the-aircraft-max-range-alert?rev=1511780510>**

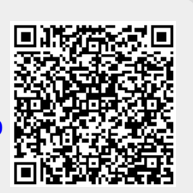

Last update: **2017/11/27 11:01**